# **SWISStennis**

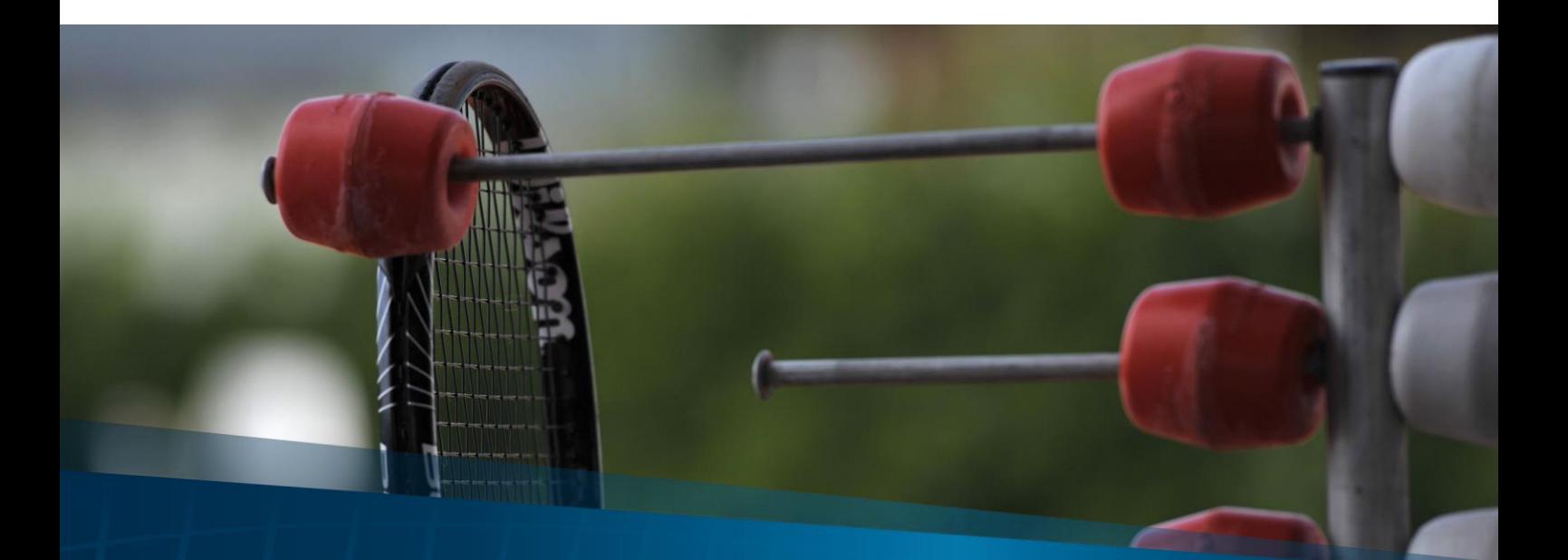

# **Infoblatt Lizenzen**

Wettkampf<br>Biel, 08.01.2024

# Inhaltsverzeichnis

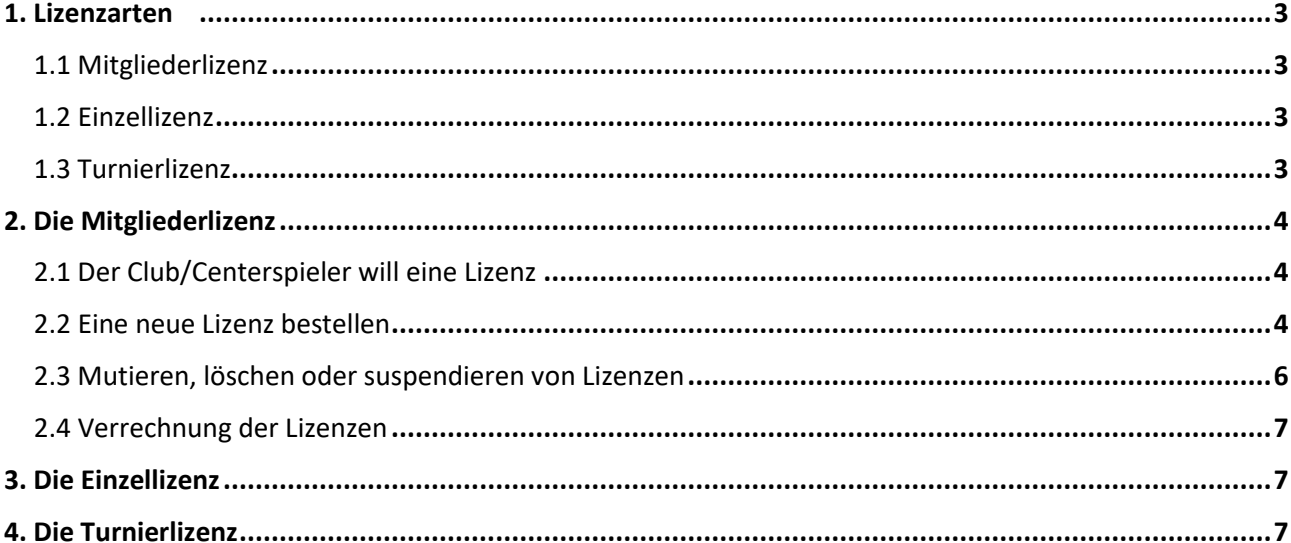

# **1. Lizenzarten**

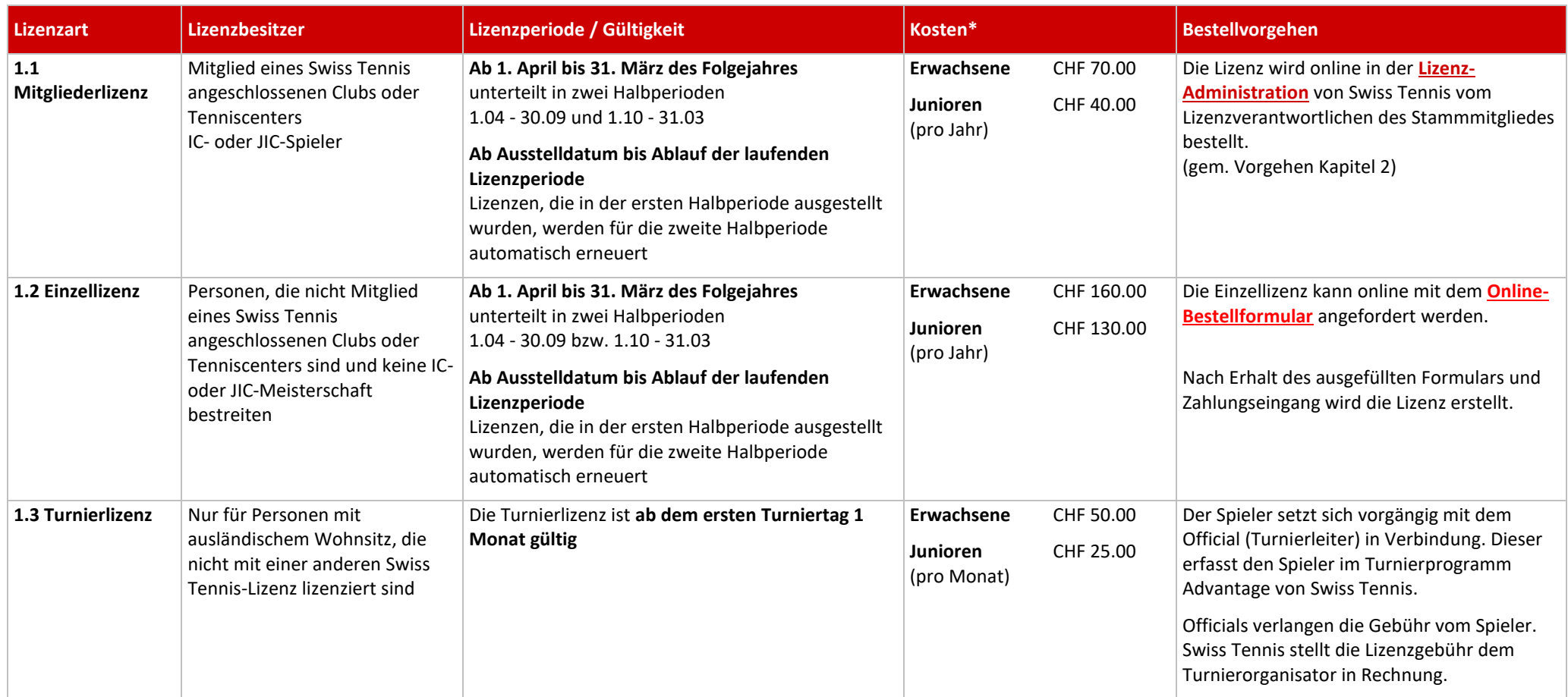

<span id="page-2-3"></span><span id="page-2-2"></span><span id="page-2-1"></span><span id="page-2-0"></span>\*Die Lizenzgebühren werden jährlich von der Delegiertenversammlung festgelegt.

### <span id="page-3-0"></span>**2. Die Mitgliederlizenz**

#### <span id="page-3-1"></span>**2.1 Der Club/Centerspieler will eine Lizenz**

Die Mitgliederlizenz muss vom Lizenzverantwortlichen des Clubs oder Centers online bestellt werden. Der Clubspieler bestellt seine Lizenz beim Lizenzverantwortlichen seines Clubs oder Centers. Spieler, die Ihren Lizenzverantwortlichen nicht persönlich kennen, finden unter **[www.swisstennis.ch](http://www.swisstennis.ch/)** eine Suchmaske, in welcher sie nach Club / Center suchen und Details zum Club oder Center finden können.

Wenn (nach Abschluss Schritt 2.2) die Lizenz bestellt und verarbeitet wurde, findet sich der neu Lizenzierte mit seinen persönlichen Angaben inklusive seiner Lizenznummer in der Suchmaske auf **[www.mytennis.ch](http://www.mytennis.ch/)** \ unter "[Spieler](https://www.mytennis.ch/de/spieler)".

#### <span id="page-3-2"></span>**2.2 Eine neue Lizenz bestellen**

Jeder Club, jedes Center bzw. jeder Lizenzverantwortliche besitzt die Zugangsdaten zur online Lizenz-Administration. Mit der Club Nummer (ID-Nummer) und dem Passwort kann sich der Zuständige unter **[www.swisstennis.ch](http://www.swisstennis.ch/)** \ Play Tennis \ Tournaments \ Lizenzen / Lizenzadministration einloggen.

Folgende Ansicht erscheint auf dem Bildschirm:

# Club: 2800, Nationales Leistungszentrum

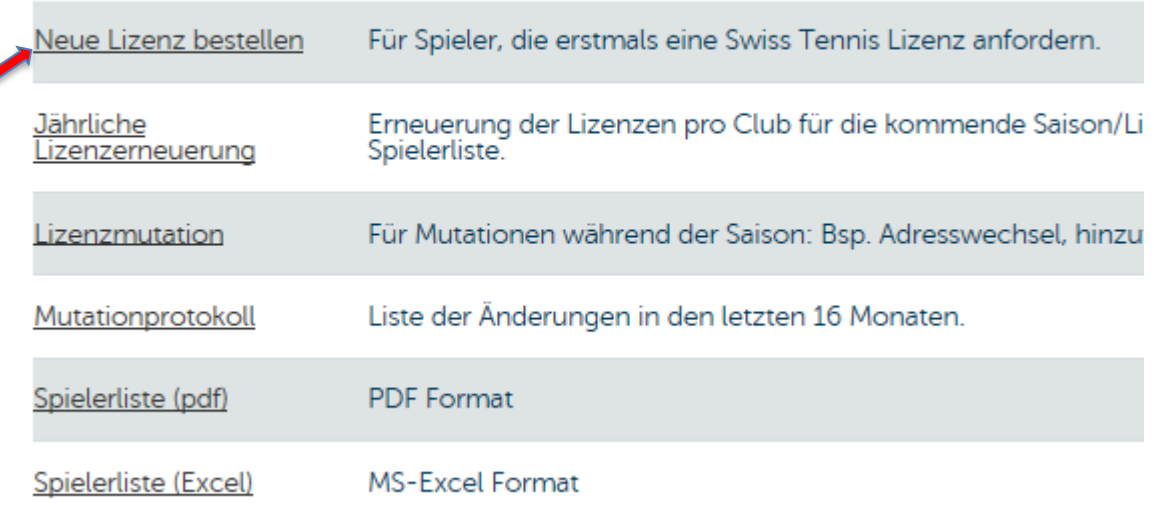

Klicken Sie auf "Neue Lizenz bestellen". Es erscheint eine weitere Suchmaske, welche die Möglichkeit bietet, den Spieler zu suchen. Geben Sie den Nachnamen, Vornamen, das Geschlecht und das Geburtsdatum des Spielers ein.

# Neue Lizenz bestellen

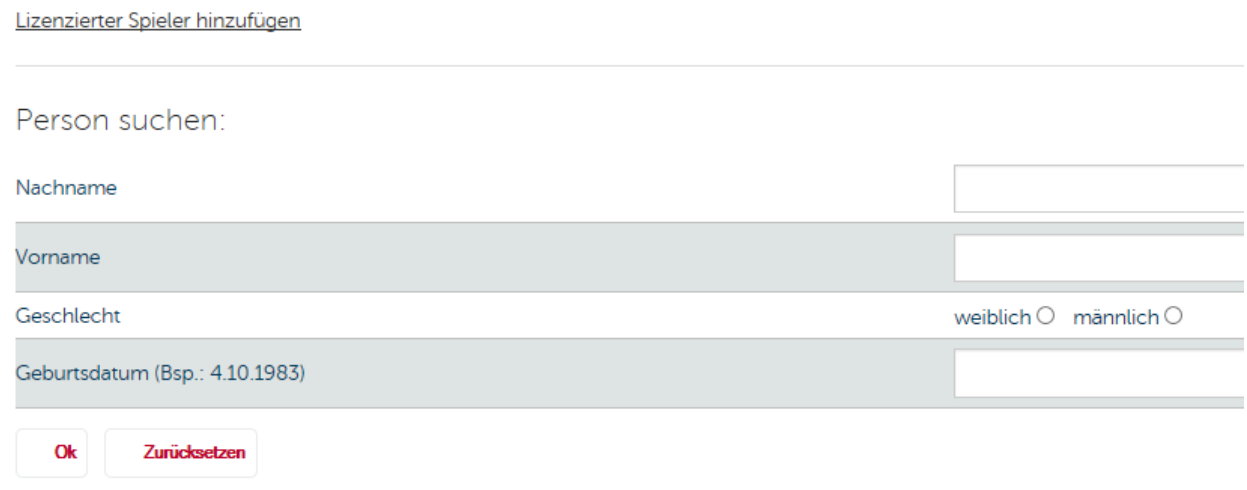

Wenn der Spieler bereits existiert, übernehmen Sie die Lizenz. Falls Sie der Meinung sind, dass es diesen Spieler noch nicht gibt oder es sich nicht um denselben wie oben handelt, bestellen Sie eine neue Person.

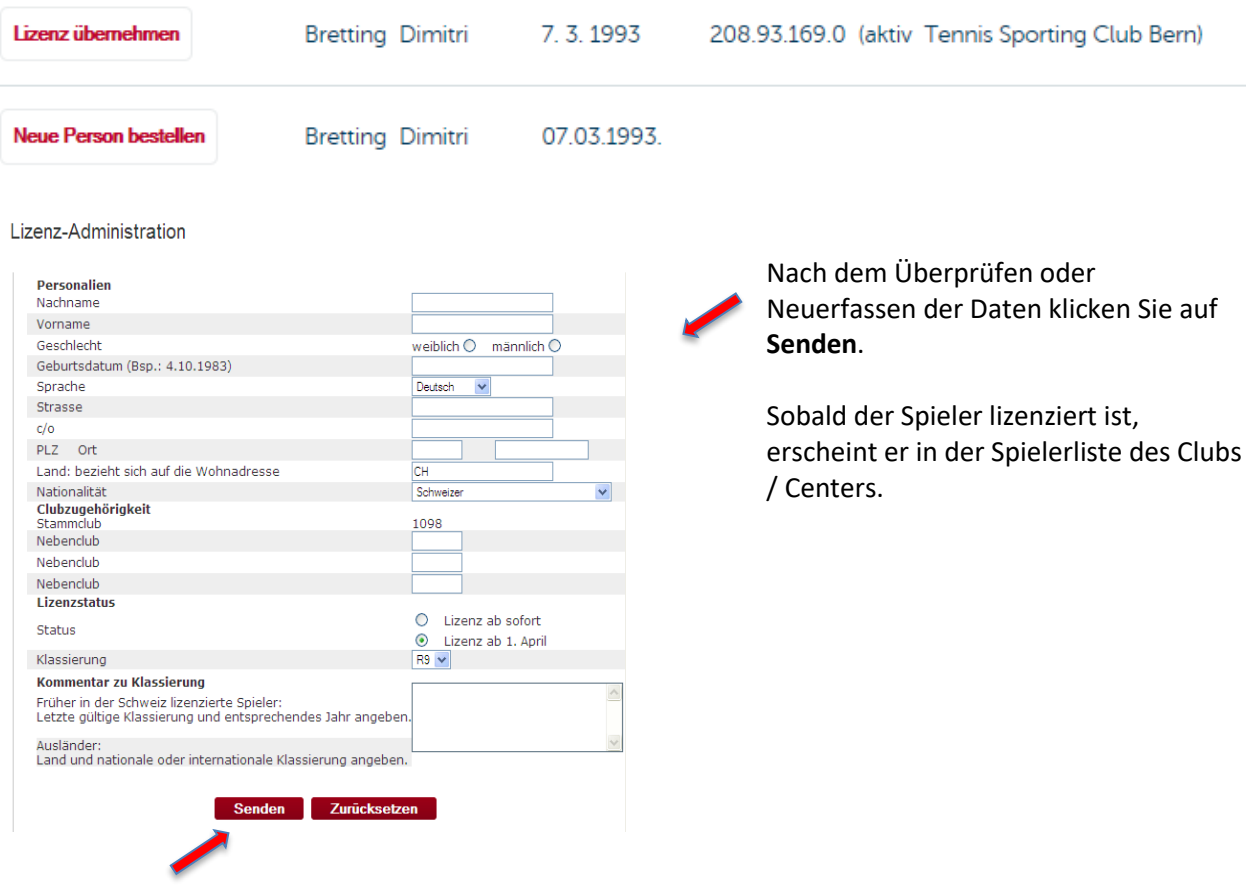

### <span id="page-5-0"></span>**2.3 Mutieren, löschen oder suspendieren von Lizenzen**

Ob Namens-, Wohnort-, Mitgliedwechsel oder Ähnliches: Die Lizenzangaben müssen stets aktuell sein. Lizenzierte sind verpflichtet, Änderungen dem Lizenzverantwortlichen zu melden oder diese selbständig in ihrem persönlichen Mytennis Account vorzunehmen (Adressänderungen). Der Lizenzverantwortliche kann die Änderung online in der Lizenzadministration vornehmen.

Die verschiedenen Mutationen werden durch den Lizenzverantwortlichen wie folgt getätigt:

<span id="page-5-1"></span>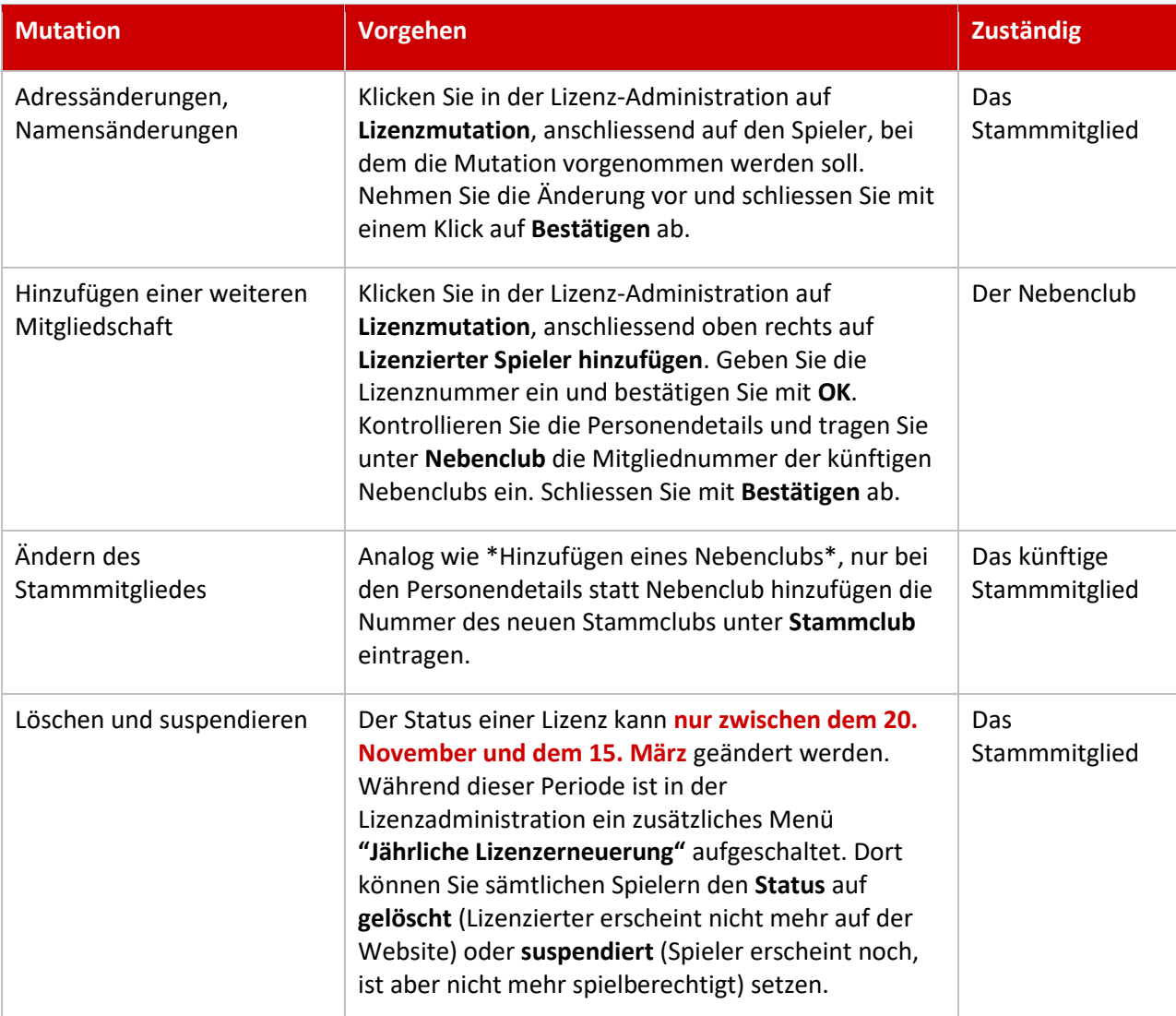

# **2.4 Verrechnung der Lizenzen**

Sämtliche aktive Lizenzen für die kommende Lizenzperiode (1.4.-31.3.) werden Ende März zusammen mit den Mitgliederbeiträgen dem Stammmitglied verrechnet. Wird während der laufenden Lizenzperiode eine neue Lizenz bestellt oder wieder aktiviert, wird diese ebenso dem Stammmitglied in Rechnung gestellt. Swiss Tennis verrechnet mehrmals im Jahr neue Lizenzen.

# <span id="page-6-0"></span>**3. Die Einzellizenz**

Die Einzellizenz kann mit dem Bestellformular direkt online auf der Website von Swiss Tennis beantragt werden. Sobald die Lizenzgebühr des künftig Lizenzierten einbezahlt wurde, wird die Lizenz per gewünschtem Startdatum aktiviert und der neu lizenzierte Spieler per E-Mail informiert. Der Lizenzierte findet seine Personendetails und die Lizenznummer auf **[www.mytennis.ch](http://www.mytennis.ch/)** in der Suchmaske unter Spieler.

Die Lizenz wird für die zweite Halbperiode (01.10 - 31.03) automatisch erneuert. Vor Beginn der 1. Lizenzperiode im Folgejahr (01.04) wird der Lizenzierte per E-Mail erinnert, die Lizenzgebühr wiederum zu überweisen, falls die Lizenz verlängert werden soll. Sobald die Gebühr überwiesen worden ist, wird die Lizenz "automatisch" verlängert. Erfolgt keine Überweisung, wird die Lizenz suspendiert.

# <span id="page-6-1"></span>**4. Die Turnierlizenz**

Mit der Turnierlizenz können Personen mit **Wohnsitz im Ausland**, die nur vorübergehend in der Schweiz weilen, an offiziellen Schweizer Turnieren teilnehmen. Um eine Turnierlizenz zu beantragen, meldet sich der Spieler direkt beim Turnierveranstalter.

Der Turnierleiter erfasst im Turnierprogramm "Advantage" die Turnierlizenz. Wichtig ist, dass der Spieler sein Ausland-Ranking angibt, damit ihm ein entsprechendes Schweizer Ranking zugewiesen werden kann.

Die Lizenz ist ab erstem Turniertag einen Monat gültig und der Spieler berechtigt, innerhalb dieses Monats offizielle Schweizer Turniere zu spielen.

Der Spieler bezahlt die Turnierlizenz vor Ort am Turnier. Swiss Tennis verrechnet anschliessend dem Turnierorganisator die Lizenzgebühr.